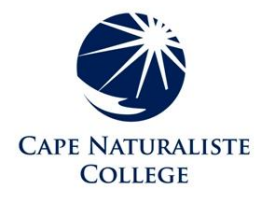

# **BYOD FAQ**

#### **Fact Sheet for the Cape Naturaliste College Bring Your Own Device Program**

- **Q**: Which devices will be suitable for students to use at the school?
- **A**: Windows laptops, MacBooks, and iPads are suitable for use on the school network, as long as they meet certain minimum specification requirements (please refer to the "**BYOD Minimum Specification Requirements**" section on page 4). Chromebooks and Android tablets are currently not suitable for use on the school's network.
- **Q**: What happens if a student's BYOD device is damaged or stolen at school? Will the school cover it?
- **A**: No, the school cannot cover damage or theft to privately owned property. The school's insurance, like all government departments, is determined through the government agency Risk Cover, which does not cover individual's private property.
- **Q**: What if I cannot afford a new device?
- **A**: A reasonable range of desktop computers are available throughout the school for student use, but the school cannot guarantee these devices will always be available when needed. Furthermore, the lack of a personal device impacts on student's abilities to complete homework and research assignments. Parents are encouraged to read the "**BYOD Minimum Specification Requirements**," and consider any suitable second hand options. If parents are still in a position where they cannot afford a suitable device, they should speak to an Associate Principal for further assistance.
- **Q**: What about software? Will additional software add to the expense?
- **A**: No, students will be required to install certain Microsoft Office Apps (Word, Excel and PowerPoint), but this is provided for free via registering the student's department email account with Microsoft. Please refer to the installation guide on on page 4.
- **Q**: If I chose an iPad or Microsoft Surface tablet, do I need to purchase a keyboard?
- **A**: While it is not necessary to purchase a keyboard for use with tablets, it is recommended. Learning to type is an important skill that requires practise. While onscreen keyboards are functional, a physical keyboard encourages more consistent use, and provides a better typing experience.
- **Q**: Can students use their own 3G or 4G internet services while on school grounds?
- **A**: The use of internet services other than the college internet while on school grounds is against the school's ICT usage policy. Disciplinary action will apply to students who are found using their personal internet connections on school grounds.

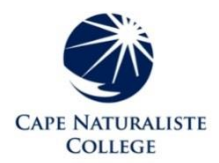

# **BYOD Recommended Devices**

**The following information is for advice only. It does not advocate for any brand or supplier.**

#### **Apple iPad and Macintosh devices**

The **iPad 9<sup>th</sup> Gen 32GB** offers a relatively cheap option (around \$450) and generally performs well. Considerations can be made towards more storage (128GB) or the larger screen size on the **iPad Pro;** however, neither of these are required for daily school use. Please also consider a keyboard add on.

Any current Macintosh model will be significantly more powerful than an **iPad**, but this comes at an additional cost. The cheapest Macintosh is the **MacBook Air** (around \$1,500), which provides more than enough performance for school tasks, and will suit student's needs up until Year 12, and potentially beyond.

#### **Windows devices**

A Windows 10 device that is sturdy, reliable and portable is our current recommendation. Avoid laptops running Windows 10 S, as this is a scaled down and limited version of Windows 10. Please refer to the minimum requirements for Windows Laptops and Tablets (below).

## **BYOD Minimum Specification Requirements**

#### **iPads**

The only minimum requirement for iPads is that they support the latest operating system version, which currently is iOS 15.1. iPads that support iOS 15 are as follows:

**iPad Pro 12.9-inch (5th generation), iPad Pro 11-inch (3rd generation), iPad Pro 12.9-inch (4th generation), iPad Pro 11-inch (2nd generation), iPad Pro 12.9-inch (3rd generation), iPad Pro 11 inch (1st generation), iPad Pro 12.9-inch (2nd generation), iPad Pro 12.9-inch (1st generation), iPad Pro 10.5-inch iPad Pro 9.7-inch iPad (9th generation), iPad (8th generation) iPad (7th generation), iPad (6th generation), iPad (5th generation), iPad mini (6th generation), iPad mini (5th generation), iPad mini 4 iPad Air (4th generation), iPad Air (3rd generation), iPad Air 2**

If purchasing a new iPad, the school recommends the **iPad 9<sup>th</sup> Gen** with 32GB of storage. The more expensive **iPad Pro** models are not necessary.

All iPads should include a protective cover or keyboard/cover combination.

#### **Macintosh Laptops**

The minimum requirements for Macintosh laptops are as follows:

- Must be installed with at least MacOS Mojave (version 10.14).
- Must contain a wi-fi adapter capable of running **IEEE 802.11ac** (generally known as 5 GHz Wi-Fi).
- Must be installed with a commercial Anti-Virus solution.

#### **Windows Laptops and Tablets**

The minimum requirements for Windows laptops and tablets are as follows:

- Must be installed with at least Windows 10 release 1803 (not Windows 10 S).
- Must contain a wi-fi adapter capable of running **IEEE 802.11ac** (generally known as 5 GHz Wi-Fi).
- An appropriate amount of RAM and storage. 4GB minimum RAM (8GB RAM is recommended) 120GB minimum storage (256GB SSD storage is recommended)
- Must be installed with a commercial Anti-Virus solution.

#### **Unsupported Devices**

Chromebook and Android devices are not supported by the school.

## **Department of Education - Work at Home Software Installation Guide for Microsoft Office 365 Apps on a Personally Owned Device**

#### **What you will need**

- o To be a registered student
- o A valid Department e-mail address (@student.education.wa.edu.au)
- o A valid staff or student login for Ikon or Connect
- o An internet connection with sufficient download allowance for over 1Gb per installation

**Installation on a Computer** *(not a tablet or mobile device)* **:**

- *1. Navigate* to [Connect](https://connect.det.wa.edu.au/) [\(https://connect.det.wa.edu.au/\)](https://connect.det.wa.edu.au/) Click on the Envelope symbol  $\mathbb{R}^n$  at the top right-hand side of the page. This will take you to the browser or online version of Outlook, from where you can launch the installation.
- 2. *Click* on the 'Waffle' (nine dots) on the upper left-hand side to bring up the list of online Apps (you may see fewer apps listed depending on your site or school preferences):

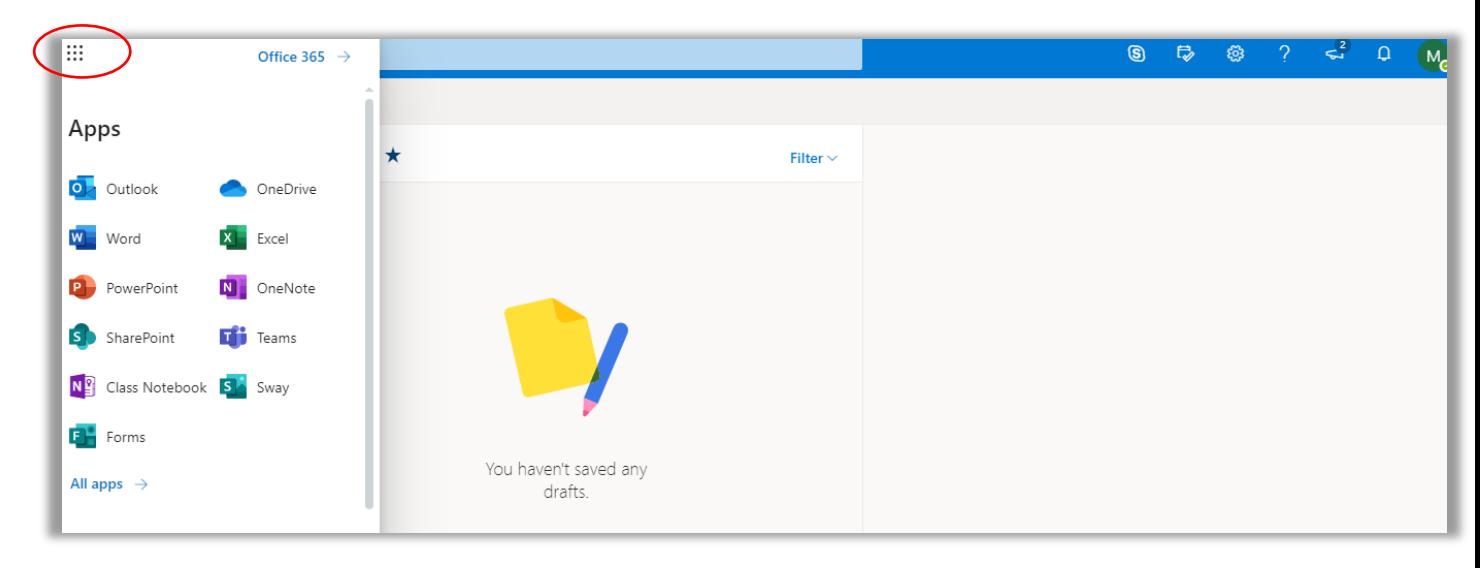

3. Click on the office  $365 \rightarrow$  link to the right of the nine dots to open an expanded Apps list where the Install Office link is available on the upper right:

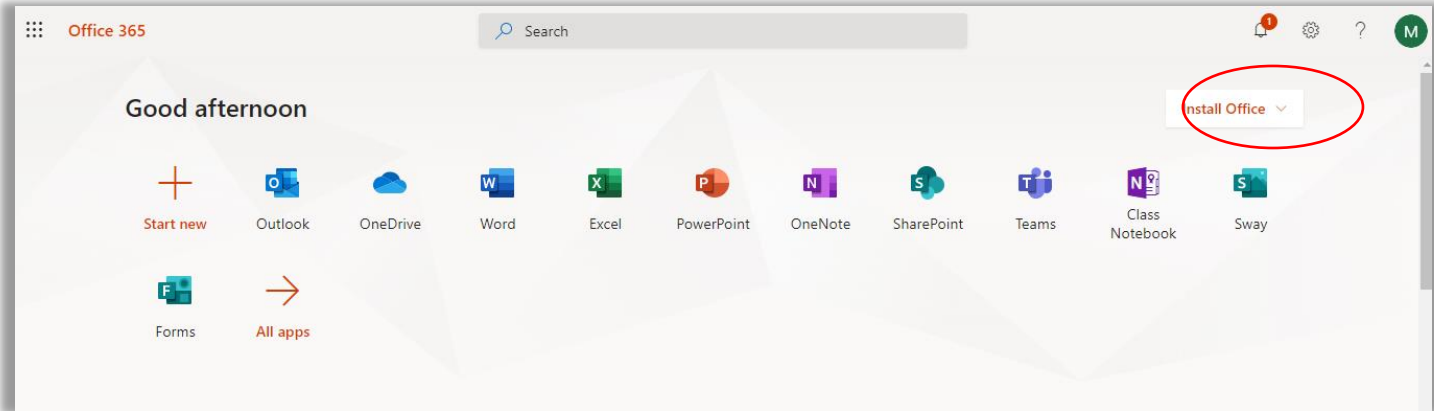

4. Click on 'Install Office' on the upper right of the screen, then follow the on-screen instructions to download and run Office setup:

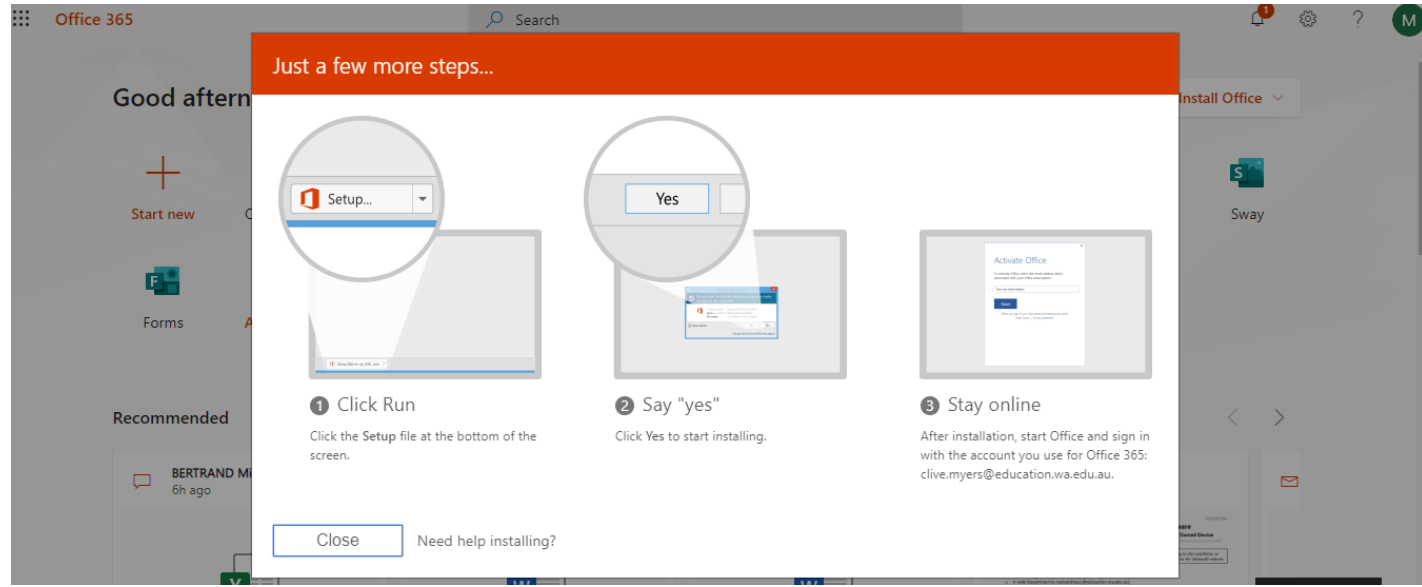

- 5. If you see a prompt that says, **Do you want to allow this app to make changes to your device?** select **Yes**.
- 6. Once the installation is complete, you can launch any Office app via the Start button as normal. The first time you launch an app you will be prompted to activate the license which will require signing in with your Department of Education email address, user name and password. Until the Office suite is activated or licensed you will not be able to save or edit files.
- 7. Once activated, the apps are available to all users of that device.

### **Installation on a mobile device**

Detailed guides to obtaining and installing the apps on phones and tablets can be found on the Microsoft Support – [Set up Office apps and email on a mobile device](https://support.office.com/en-us/article/Set-up-Office-apps-and-email-on-a-mobile-device-7dabb6cb-0046-40b6-81fe-767e0b1f014f?ui=en-US&rs=en-US&ad=US) web page where you can select the instructions for tablet or phone installation for both Android (including Chromebook) and iOS devices.